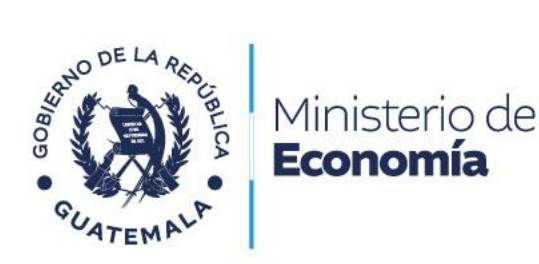

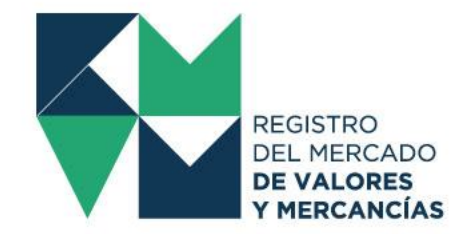

## **TOMAS DE RAZÓN DE LAS OFERTAS PÚBLICAS DE ENTIDADES ESPECÍFICAS**

### **REQUISITOS**

#### **Documentos**

- Copia simple del documento que acredite su nombramiento o representación legal
- Copia simple del documento de autorización y aprobación de la oferta pública
- Copia simple del reglamento de la oferta pública
- Copia simple del prospecto
- Copia simple de la resolución emitida por la Bolsa de Comercio correspondiente (si aplica)

#### **COSTOS**

• Q200.00 de conformidad con el artículo 17 numeral 15) del Reglamento del Registro del Mercado de Valores y Mercancías, Acuerdo Gubernativo 557-97 del Ministerio de Economía.

#### **TIEMPO DE RESPUESTA**

• Máximo de 30 días hábiles de conformidad con el artículo 28 de la Constitución Política de la República de Guatemala y el artículo 1 del Decreto 119-96 del Congreso de la República de Guatemala y sus modificaciones, Ley de lo Contencioso Administrativo.

#### **NORMATIVA**

• Artículos 3 numeral 3 y 16 literal h) de la Ley del Mercado de Valores y Mercancías, Decreto 34-96 del Congreso de la República de Guatemala.

#### **PASOS**

- Pagar en las cajas del Banco de Guatemala o mediante transferencia bancaria realizada por el sistema LBTR el arancel correspondiente.
- Ingresar al Portal Web del Registro del Mercado de Valores y Mercancías [www.rmvm.gob.gt.](http://www.rmvm.gob.gt/)
- Completar y enviar el formulario de solicitud de usuario el cual se encuentra en el apartado de formularios
	- ([https://procesos.rmvm.gob.gt/Visitor.aspx?id=1155&idPortal=0&updformid=false\)](https://procesos.rmvm.gob.gt/Visitor.aspx?id=1155&idPortal=0&updformid=false))
- El Registro comunicará el usuario y contraseña para ingresar a la Oficina Virtual al correo del representante legal.
- Obtenido el usuario y contraseña ingresar al Portal Web del Registro del Mercado de Valores y Mercancías [www.rmvm.gob.gt](http://www.rmvm.gob.gt/) y dar un clic en el botón de "Oficina Virtual".

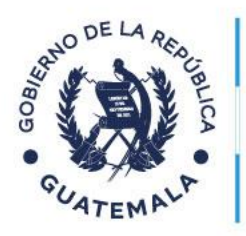

# Ministerio de Economía

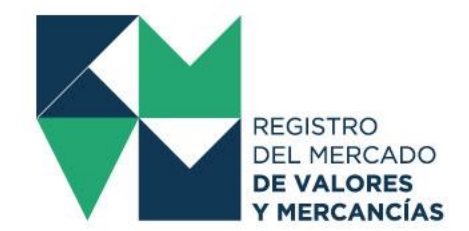

- Una vez haya ingresado a la Oficina Virtual con su usuario y contraseña, deberá seleccionar en la parte superior izquierda de su pantalla el botón "Iniciar Proceso".
- Seguidamente deberá seleccionar el proceso "Solicitud Registral de Tomas de Razón de Ofertas Públicas".
- En "Tipos de Solicitud" deberá elegir la opción que corresponda:
	- − Oferta pública de entidades descentralizadas o autónomas
	- − Oferta pública de Instituciones fiscalizas por la Superintendencia de Bancos
	- − Oferta pública de Municipalidades
	- − Oferta Pública del Banco de Guatemala
	- − Oferta Pública del Estado
- Deberá llenar los campos solicitados y cargar los documentos del "Listado de Requisitos" en formato ".pdf" y una vez completada toda la información podrá generar la "Solicitud Registral" la cual deberá descargar y pasar a firma del Representante Legal designado de la entidad.
- La firma de la "Solicitud Registral" debe ser autógrafa o bien, firma electrónica avanzada prestada por una entidad autorizada por el Registro de Prestadores de Servicios de Certificación en Guatemala.
- Firmada correctamente la "Solicitud Registral" deberá cargarla en la Oficina Virtual y dar un clic en "Enviar Solicitud".
- El sistema le emitirá un aviso de creación del Expediente, al cual asignará un número.
- De igual manera el sistema le enviará un correo de confirmación de recepción del Expediente.
- El Registro a través de sus asesores revisará el expediente y si se encuentra apegado a derecho emitirá la Resolución de Toma de Razón de Oferta Pública de Valores.
- Si la solicitud presentada y la documentación adjunta no se encuentra apegada a derecho, el Registro emitirá el apercibimiento para que sean subsanadas las irregularidades que correspondan en un plazo establecido, o bien, dictará la audiencia para imponer la sanción en caso de procedencia.